Gebrauchsanleitung

### Fingerprint-Leseeinheit 2617 ..

# **GIRA**

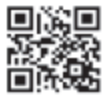

### Inhalt

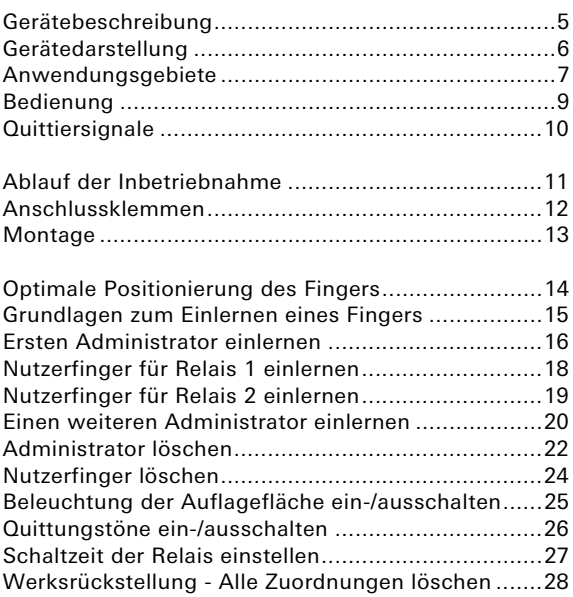

Integration ins Türkommunikations-System .............29 Anschluss an das Türkommunikations-System ........30 Zuordnung Nutzer - individueller Schaltaktor/Türöffner .............32 Zuordnung Nutzer - Gruppen-Schaltaktor/-Türöffner 33 Relais / Aktoren - was schaltet wann? .....................34 5 Regeln zur Auswahl des richtigen Modus .............35 Modus einem einzelnen Nutzerfinger zuweisen .......36 Modus einer Nutzerfinger-Gruppe zuweisen ............37 Beispiele Beispiel 1: Inbetriebnahme Einzelbetrieb .................38 Beispiel 2: Inbetriebnahme Türkommunikations-System ...........39 Beispiel 3: Integration ins Türkommunikations-System ohne Sprechfunktion ...................................42

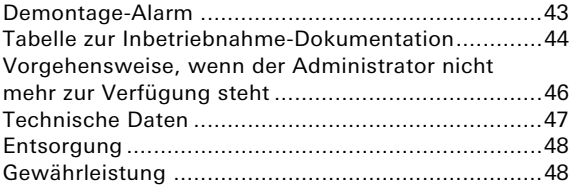

Die Fingerprint-Leseeinheit ist eine Zutrittskontrolle auf Basis der biometrischen Merkmale des menschlichen Fingers. Mittels Hochfrequenztechnologie wertet sie an dem aufgelegten Finger die Strukturen der untersten Hautschichten aus. Der Sensor verfügt über eine Lebenderkennung des Fingers. Die Fingerprint-Leseeinheit lässt sich im Einzel-Betrieb z. B. an einzelnen Türen oder Toren verwenden. Sie kann aber auch in das Gira Türkommunikations-System integriert werden.

Den zwei integrierten potenzialfreien Wechsler-Relais können verschiedene Finger zugeordnet werden. So ist es möglich, unterschiedliche Schalthandlungen vorzunehmen, z. B. Zeigefinger zur Türöffnung und Daumen zur Schaltung des Außenlichtes. Von der Fingerprint-Leseeinheit können bis zu 99 Finger verwaltet werden. Die Finger werden ohne PC und Programmierungssoftware per Direktkonfiguration am Gerät eingelernt.

Die Fingerprint-Leseeinheit wird im Innenbereich (IP20) im Rahmen aus dem System 55 und im Außenbereich (IP 44) im Rahmen Gira TX\_44 installiert.

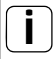

### **i** Inkompatibilität zwischen Artikelkomponenten

Die Komponenten (Ein- und Aufsätze) der Artikel 2617 .. und 2607 .. sind nicht miteinander kompatibel. D. h. nur Ein- und Aufsätze des gleichen Artikels passen aufeinander!

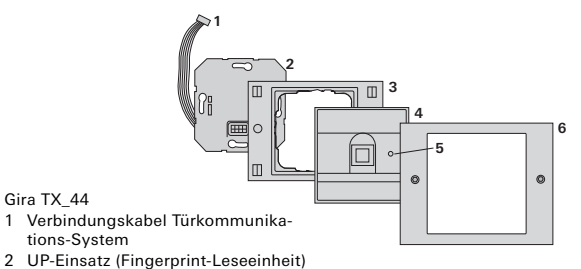

- 3 Rahmen Gira TX\_44 Unterteil (nicht im Lieferumfang)
- 4 Fingerprint-Leseeinheit
- 5 Status-LED
- 6 Gira TX\_44-Rahmen Oberteil (nicht im Lieferumfang)

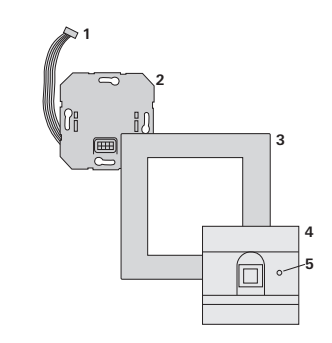

### System 55

- 1 Verbindungskabel Türkommunikations-System
- 2 UP-Einsatz
- 3 Rahmen System 55 (nicht im Lieferumfang)
- 4 Fingerprint-Leseeinheit
- 5 Status-LED

### Einsatz als Einzelgerät

In diesem Fall werden die im UP-Einsatz vorhandenen potenzialfreien Relaiskontakte genutzt, z. B. für einen Türöffner mit eigener Spannungsversorgung.

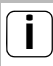

## **i** Einsatz als Einzelgerät nicht in<br>sicherheitsrelevanten Bereichen

Nicht empfehlenswert zur Öffnung von Außentüren insbesondere in sicherheitsrelevanten Bereichen, da bei Ausbau der Fingerprint-Leseeinheit durch Überbrückung der dann offen liegenden Kontakte die Tür geöffnet werden kann.

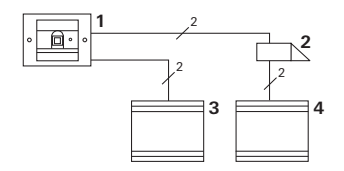

- 1 Fingerprint-Leseeinheit
- 2 Türöffner
- 3 Spannungsversorgung 24 V DC
- 4 Spannungsversorgung des Türöffners

### Einsatz im Türkommunikations-System

Die Fingerprint-Leseeinheit kann über das beiliegende Verbindungskabel an das Türkommunikations-System angeschlossen werden. Somit kann die Fingerprint-Leseeinheit z. B. den Türöffnerkontakt des Steuergerätes ansteuern oder eine Schalthandlung eines Schaltaktors auslösen.

- 1 Wohnungsstation Freisprechen AP
- 2 Türstation UP mit Fingerprint-Leseeinheit
- 3 Steuergerät Audio
- 4 Türöffner

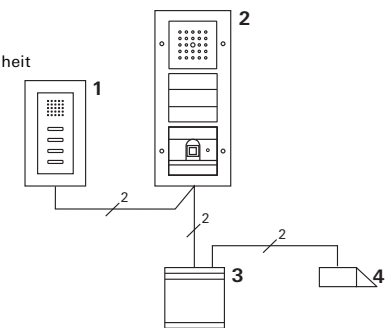

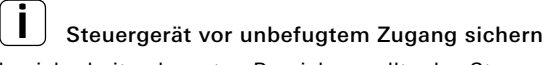

In sicherheitsrelevanten Bereichen sollte das Steuergerät vor unbefugtem Zugang gesichert installiert (eingeschlossen) werden.

### Bedienung

Zum Bedienen der Fingerprint-Leseeinheit ist nur das einmalige Auflegen des zuvor eingelernten Fingers notwendig.

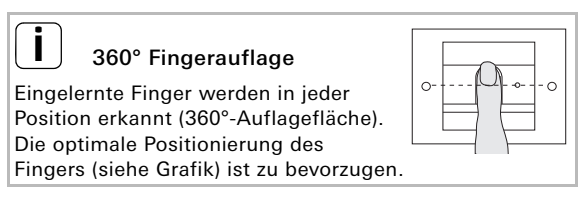

Beim Auflegen leuchtet die LED rot. In dieser Zeit wird der Fingerabdruck gelesen. Nach dem kurzen Quittungston kann der Finger wieder entnommen werden. Während der Abdruck mit den bekannten Fingerabdrücken verglichen wird, leuchtet die LED orange. Bei erkanntem Finger leuchtet die LED grün und es ertönt ein langer Quittungston (positives Quittiersignal). Gleichzeitig wird die vorher festgelegte Schalthandlung ausgeführt. Ein unberechtigter bzw. noch nicht zugeordneter Finger wird durch eine rote LED und 3 kurze Quittungstöne angezeigt (negatives Quittiersignal).

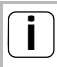

### **i** Quittungstöne abschaltbar

Die Quittungstöne, die während der Bedienung auftreten, können abgeschaltet werden (siehe Seite 25).

### **Quittiersignale**

Die Fingerprint-Leseeinheit erzeugt bei der Bedienung und Inbetriebnahme verschiedene Quittiersignale:

### Positives Quittiersignal

✔ Die Fingerprint-Leseeinheit erzeugt einen langen Quittungston, die LED leuchtet gleichzeitig grün.

### Negatives Quittiersignal

✔ Die Fingerprint-Leseeinheit erzeugt drei kurze Quittungstöne, die LED leuchtet gleichzeitig rot.

### Administrator-Modus aktiviert

✔ Die LED leuchtet orange.

### Im Türkommunikations-System: Programmiermodus aktiviert

✔ Die Fingerprint-Leseeinheit erzeugt einen kurzen Quittungston, die LED blinkt orange.

### Programmiermodus beendet

✔ Die Fingerprint-Leseeinheit erzeugt einen kurzen Quittungston, die LED ist aus.

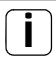

### **i** Quittungston aus

Wird der Quittungston ausgeschaltet (siehe Seite 25), entfallen alle Quittungstöne. Die Quittiersignale erfolgen dann ausschließlich über die LED.

Zur Inbetriebnahme der Fingerprint-Leseeinheit müssen die folgenden Schritte in der dargestellten Reihenfolge durchgeführt werden:

- I. Fingerprint-Leseeinheit installieren (ab [S. 11](#page-10-0))  $\rightarrow$  LED blinkt grün
- II. Ersten Administrator anlegen (Seite 15)

Admin<sub>NEU</sub> (7x)  $\rightarrow$  Progr.<sub>NEU</sub> (7x)

- III. Nutzerfinger für Relais 1/2 anlegen (ab [S. 17](#page-16-0))
	- $R1 = \text{Admin} \rightarrow \text{Program} \rightarrow \text{Admin} \rightarrow \text{Nutzer}_{NEL} (7x)$

III

- $R2 = \text{Admin} \rightarrow \text{Proar.} \rightarrow \text{Proar.} \rightarrow \text{Nutzer}_{N \in \{1, 7\}}$
- IV. Konfigurationen an der Fingerprint-Leseein-Koningurationen an der Eingerprint-Leseem-<br>heit vornehmen (ab [Seite 19](#page-18-0))
- V. Einsatz im Türkommunikations-System Türöffner / Schaltaktoren zuordnen (ab [S. 28\)](#page-27-0) <sup>V</sup>

<span id="page-10-0"></span>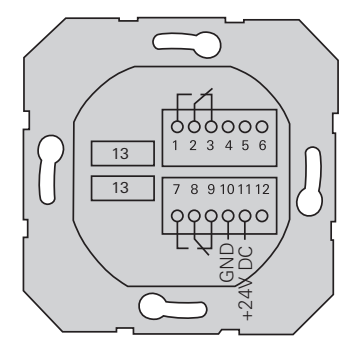

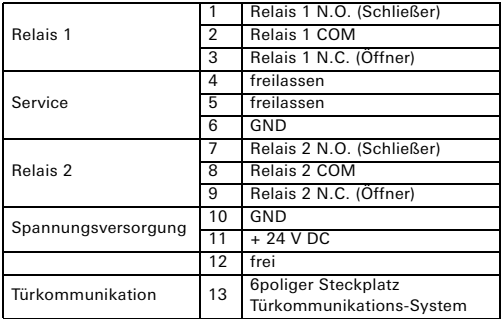

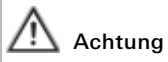

Einbau und Montage elektrischer Geräte dürfen nur durch eine Elektrofachkraft ausgeführt werden. Beim Einbau der UP-Einsätze in Gira TX\_44-Rahmen nicht die den Rahmen beiliegenden Dichtungen verwenden.

Die Fingerprint-Leseeinheit wird über die beiden abnehmbaren Klemmleisten angeschlossen und in eine 58er-UP-Dose montiert.

- 1. Die benötigte Klemmleiste vom UP-Einsatz abziehen und nach Klemmenbelegung anschließen.
- 2. Die Klemmleiste wieder auf den UP-Einsatz stecken.
- 3. Den UP-Einsatz in die UP-Dose einbauen.
- 4. Den Abdeckrahmen installieren und die Fingerprint-Leseeinheit aufstecken.
- ✔ 10 s nach Anlegen der Betriebsspannung blinkt die LED der Fingerprint-Leseeinheit grün.
- 5. Die Fingerprint-Leseeinheit in Betrieb nehmen:
	- zuerst den ersten Administrator einlernen (Seite 15)
	- dann die Nutzerfinger einlernen (ab [Seite 17](#page-16-0)),
	- dann ggf. Schaltaktor- oder Türöffnerfunktionen zuordnen (ab [Seite 31](#page-30-0)).

I

### Optimale Positionierung des Fingers

Damit die Funktion der Fingerprint-Leseeinheit gewährleistet ist muss der Finger sowohl beim Einlernen als auch bei der späteren Bedienung richtig aufgelegt werden. Es ist wichtig, dass der Fingerbereich mit den stärksten Verwirbelungen (Mitte der Fingerkuppe) vom Fingerprint-Sensor erfasst wird.

Legen Sie den Finger deshalb wie dargestellt auf.

Optimal:

den Bereich der stärksten Verwirbelungen des Fingerabdrucks mittig auf den Sensor.

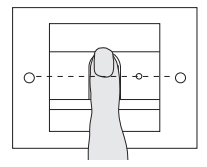

I

Falsch:

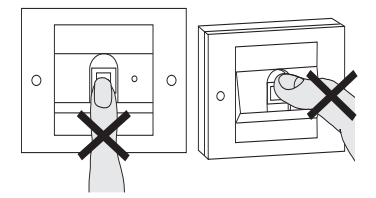

II

### Grundlagen zum Einlernen eines Fingers

Zum Einlernen eines Fingers wird der einzulernende Finger mehrfach aufgelegt. Wichtig ist, die Position des Fingers beim wiederholten Auflegen jeweils um wenige Millimeter zu variieren, damit die Fingerprint-Leseeinheit einen größtmöglichen Bereich des Fingers erfassen kann.

- 1. Den einzulernenden Finger mittig auflegen, bis zum Quittungston.
- 2. Den Finger geringfügig nach oben verschoben auflegen
- 3. Den Finger geringfügig nach unten verschoben auflegen
- 4. Schritt 1. 3. wiederholen, bis 2 lange Quittungstöne ertönen und die LED grün leuchtet

Bei "schwierigen" Fingern (z. B. bei kleinen Kindern oder sehr trockener Haut) kann es notwendig sein, den Finger zum Einlernen bis zu 7 mal aufzulegen. Ertönt nach dem siebten Versuch eine negative Quittierung (3 kurze Töne), war das Einlernen des Fingers erfolglos. In diesem Fall den Finger erneut auflegen (Schritt 1.) oder einen anderen Finger verwenden.

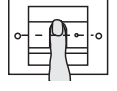

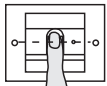

### Admin<sub>NEU</sub> (7x)  $\rightarrow$  Progr.<sub>NEU</sub> (7x)

Vor der ersten Inbetriebnahme ist es erforderlich, einen Administrator anzulegen. Wurde noch kein Administrator eingelernt, blinkt die LED der Fingerprint-Leseeinheit grün. Ein Administrator besteht aus einem Administrator-Finger und aus einem Programmier-Finger.

### **i** Administrator- und Programmier-Finger

II Administrator- und Programmier-Finger können nicht für spätere Schalthandlungen verwendet werden.

### Ersten Administrator einlernen:

✔ Die LED blinkt grün.

### Neuen Administrator-Finger einlernen:

- 1. Den Administrator-Finger auflegen, bis zum kurzen Quittungston.
- ✔ Während des Auflegens leuchtet die LED rot, nach dem Abheben orange.
- 2. Den Administrator-Finger erneut auflegen (Position leicht variieren), bis zum kurzen Quittungston.
- 3. Schritt 2 wiederholen, bis 2 lange Quittungstöne ertönen und die LED grün leuchtet.
- ✔ Der Administrator-Finger ist eingelernt.

✔ Die LED leuchtet orange. Jetzt innerhalb von 10 s den Programmier-Finger einlernen.

### Neuen Programmier-Finger einlernen:

- 4. Den Programmier-Finger auflegen, bis zum kurzen Quittungston.
- ✔ Während des Auflegens leuchtet die LED rot, nach dem Abheben orange.
- 5. Den Programmier-Finger erneut auflegen (Position leicht variieren), bis zum kurzen Quittungston.
- 6. Schritt 5 wiederholen, bis 2 lange Quittungstöne ertönen und die LED grün leuchtet.
- ✔ Der Programmier-Finger ist eingelernt.
- ✔ Der erste Administrator wurde erfolgreich eingelernt.
- 7. Den Administrator mit Administrator- und Programmier-Finger in die Tabelle auf [Seite 43](#page-42-0) eintragen.

II

<span id="page-16-0"></span>Admin  $\rightarrow$  Progr.  $\rightarrow$  Admin  $\rightarrow$  Nutzer<sub>NEU</sub> (7x)

### Modus starten:

- 1. Administrator-Finger bis zum kurzen Quittungston auflegen.
- ✔ Die LED leuchtet kurz grün, blinkt dann orange.
- 2. Programmier-Finger bis zum kurzen Quittungston auflegen.
- ✔ Die LED leuchtet kurz grün, blinkt dann 2fach orange.
- 3. Administrator-Finger bis zum kurzen Quittungston auflegen.
- ✔ Die LED leuchtet kurz grün, dann orange.

### Den neuen Nutzerfinger einlernen:

- 4. Nutzerfinger auflegen, bis zum kurzen Quittungston.
- ✔ Während des Auflegens leuchtet die LED rot, nach dem Abheben orange.
- 5. Den gleichen Finger erneut auflegen (Position leicht variieren), bis zum kurzen Quittungston.
- 6. Schritt 5 wiederholen, bis 2 lange Quittungstöne ertönen und die LED grün leuchtet.
- ✔ Der Nutzerfinger ist eingelernt.
- 7. Den Nutzer in die Tabelle auf [Seite 44](#page-43-0) eintragen.
- ✔ Die LED leuchtet orange, es können weitere Nutzerfinger eingelernt werden.

Admin  $\rightarrow$  Progr.  $\rightarrow$  Progr.  $\rightarrow$  Nutzer<sub>NEU</sub> (7x)

### Modus starten:

- 1. Administrator-Finger bis zum kurzen Quittungston auflegen.
- ✔ Die LED leuchtet kurz grün, blinkt dann orange.
- 2. Programmier-Finger bis zum kurzen Quittungston auflegen.
- ✔ Die LED leuchtet kurz grün, blinkt dann 2fach orange.
- 3. Programmier-Finger bis zum kurzen Quittungston auflegen.
- ✔ Die LED leuchtet kurz grün, dann orange.

### III Den neuen Nutzerfinger einlernen

- 4. Nutzerfinger auflegen, bis zum kurzen Quittungston.
- ✔ Während des Auflegens leuchtet die LED rot, nach dem Abheben orange.
- 5. Den gleichen Finger erneut auflegen (Position leicht variieren), bis zum kurzen Quittungston.
- 6. Schritt 5 wiederholen, bis 2 lange Quittungstöne ertönen und die LED grün leuchtet.
- ✔ Der Nutzerfinger ist eingelernt.
- 7. Den Nutzer in die Tabelle auf [Seite 44](#page-43-0) eintragen.
- ✔ Die LED leuchtet orange, es können weitere Nutzerfinger eingelernt werden.

<span id="page-18-0"></span>Admin  $\rightarrow$  Admin  $\rightarrow$  Progr.  $\rightarrow$  Admin<sub>NEU</sub> (7x)  $\rightarrow$  Progr<sub>NEU</sub> (7x)

Ein Administrator besteht aus einem Administrator-Finger und aus einem Programmier-Finger.

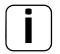

### **i** Administrator- und Programmier-Finger

Administrator- und Programmier-Finger können nicht für spätere Schalthandlungen verwendet werden.

### Modus starten:

- 1. Administrator-Finger bis zum kurzen Quittungston auflegen.
- ✔ Die LED leuchtet kurz grün, blinkt dann orange.
- 2. Administrator-Finger bis zum kurzen Quittungston auflegen.
- ✔ Die LED leuchtet kurz grün, blinkt dann 2fach orange.
- 3. Programmier-Finger bis zum kurzen Quittungston auflegen.
- Die LED leuchtet kurz grün, dann orange.

### Neuen Administrator-Finger einlernen:

- 1. Den Administrator-Finger auflegen, bis zum kurzen Quittungston.
- ✔ Während des Auflegens leuchtet die LED rot, nach dem Abheben orange.
- 2. Den Administrator-Finger erneut auflegen (Position leicht variieren), bis zum kurzen Quittungston.
- 3. Schritt 2 wiederholen, bis 2 lange Quittungstöne ertönen und die LED grün leuchtet. Der Administrator-Finger ist eingelernt.
- ✔ Die LED leuchtet orange. Jetzt innerhalb von 10 s den Programmier-Finger einlernen.

### Neuen Programmier-Finger einlernen:

- 4. Den Programmier-Finger auflegen, bis zum kurzen Quittungston.
- ✔ Während des Auflegens leuchtet die LED rot, nach dem Abheben orange.
- IV 5. Den Programmier-Finger erneut auflegen (Position leicht variieren), bis zum kurzen Quittungston.
	- 6. Schritt 5 wiederholen, bis 2 lange Quittungstöne ertönen und die LED grün leuchtet. Der Programmier-Finger ist eingelernt.
	- ✔ Ein Administrator wurde erfolgreich eingelernt.
	- 7. Den Administrator in die Tabelle auf [S. 43](#page-42-0) eintragen.

Ein Administrator wird gelöscht, indem einer der beiden Finger (Programmier- oder Admin-Finger) gelöscht wird. Mit dem Löschen des einen Fingers verliert auch der andere Finger des Administrators seine Funktion.

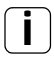

### **i** Letzter Administrator ist nicht löschbar

Ist nur noch ein Administrator in der Fingerprint-Leseeinheit eingelernt, kann dieser nicht gelöscht werden.

Progr. Progr. Progr. Progr. Administrator löschen

oder

Progr. Progr. Progr. - Admin. - Administrator löschen

### Modus starten:

- 1. Programmier-Finger bis zum kurzen Quittungston auflegen.
- ✔ Die LED leuchtet kurz grün, blinkt dann orange.
- 2. Programmier-Finger bis zum kurzen Quittungston auflegen.
- ✔ Die LED leuchtet kurz grün, blinkt dann 2fach orange.
- 3. Programmier-Finger bis zum kurzen Quittungston auflegen.
- ✔ Die LED leuchtet kurz grün, blinkt dann rot.

### Administrator löschen:

- 4. Den zu löschenden Programmier- oder Administrator-Finger bis zum kurzen Quittungston auflegen.
- ✔ Die LED leuchtet orange. Danach erzeugt die Fingerprint-Leseeinheit ein positives Quittiersignal: Der Administrator wurde erfolgreich gelöscht.
- ✔ Bei 3 kurzen Quittungstönen wurde entweder ein unbekannter Finger aufgelegt oder es ist nur noch ein Administrator in der Fingerprint-Leseeinheit eingelernt, der nicht gelöscht werden kann.
- 5. Gelöschten Administrator aus der Tabelle auf [Seite 43](#page-42-0) austragen.

### Progr.  $\rightarrow$  Progr.  $\rightarrow$  Nutzer löschen

### Modus starten:

- 1. Programmier-Finger bis zum kurzen Quittungston auflegen.
- ✔ Die LED leuchtet kurz grün, blinkt dann orange.
- 2. Programmier-Finger bis zum kurzen Quittungston auflegen.
- ✔ Die LED leuchtet kurz grün, blinkt dann 2fach orange.
- 3. Programmier-Finger bis zum kurzen Quittungston auflegen.
- ✔ Die LED leuchtet kurz grün, blinkt dann rot.

### Nutzerfinger löschen:

- 4. Den zu löschenden Nutzerfinger bis zum kurzen Quittungston auflegen.
- ✔ Die LED leuchtet orange. Danach erzeugt die Fingerprint-Leseeinheit ein positives Quittiersignal: Der Finger wurde erfolgreich gelöscht.
- ✔ Bei 3 kurzen Quittungstönen wurde ein unbekannter Finger aufgelegt.
- ✔ Die LED blinkt rot. Es können weitere Nutzerfinger gelöscht werden. Nach ca. 10 s wird die Prozedur beendet.
- 5. Gelöschte Nutzerfinger aus der Tabelle auf [Seite 44](#page-43-0) austragen.

Werkseinstellung: die Nachtbeleuchtung der Auflagefläche der Fingerprint-Leseeinheit ist eingeschaltet.

 $Program \rightarrow$  Admin  $=$  Einstellung wechselt

### Beleuchtungseinstellung wechseln:

- 1. Programmier-Finger bis zum kurzen Quittungston auflegen.
- ✔ Die LED leuchtet kurz grün, blinkt dann orange.
- 2. Administrator-Finger bis zum kurzen Quittungston auflegen.
- ✔ Die LED leuchtet kurz grün, blinkt dann 2fach orange.
- 3. Administrator-Finger bis zum kurzen Quittungston auflegen.
- ✔ Die Fingerprint-Leseeinheit erzeugt ein positives Quittiersignal:

Die Nachtbeleuchtung wechselt ihren Zustand.

Werkseinstellung: Quittungston ist eingeschaltet.

 $Program \rightarrow Program$  = Einstellung wechselt

Die Quittungstöne werden wie folgt ein-/ausgeschaltet:

- 1. Programmier-Finger bis zum kurzen Quittungston auflegen.
- ✔ Die LED leuchtet kurz grün, blinkt dann orange.
- 2. Administrator-Finger bis zum kurzen Quittungston auflegen.
- ✔ Die LED leuchtet kurz grün, blinkt dann 2fach orange.
- 3. Programmier-Finger bis zum kurzen Quittungston auflegen.
- ✔ Die Fingerprint-Leseeinheit erzeugt ein positives Quittiersignal:

Der Quittungston ist umgeschaltet.

Die für beide Relais geltende Kontakthaltezeit kann von 3 bis 30 s eingestellt werden.

Progr. - Progr. - Admin - Nutzer - Schaltzeit - Nutzer

### Modus starten:

- 1. Programmier-Finger bis zum kurzen Quittungston auflegen.
- ✔ Die LED leuchtet kurz grün, blinkt dann orange.
- 2. Programmier-Finger bis zum kurzen Quittungston auflegen.
- ✔ Die LED leuchtet kurz grün, blinkt dann 2fach orange.
- 3. Administrator-Finger bis zum kurzen Quittungston auflegen.
- ✔ Die LED leuchtet kurz grün, dann orange.

### Kontakthaltezeit einstellen:

- 4. Zum Starten der Schaltzeit einen beliebigen Finger auflegen.
- IV ✔ Die Fingerprint-Leseeinheit erzeugt jede Sekunde einen Quittungston, die LED blinkt gleichzeitig grün. Die Relais werden während der Einstellung der Schaltzeit nicht aktiviert.
	- 5. Um die Einstellung der Schaltzeit zu beenden, erneut einen beliebigen Finger auflegen.
	- ✔ Die Fingerprint-Leseeinheit erzeugt ein positives Quittiersignal: Die Schaltzeit wurde erfolgreich eingestellt.

Die Fingerprint-Leseeinheit kann wieder in den Auslieferungszustand versetzt werden. In diesem Fall gehen alle Nutzer- und Administrator-Zuordnungen verloren.

 $Admin - Admin - Admin (5s) = Auslieferunaszustand$ 

### Fingerprint-Leseeinheit zurücksetzen:

- 1. Administrator-Finger bis zum kurzen Quittungston auflegen.
- ✔ Die LED leuchtet kurz grün, blinkt dann orange.
- 2. Administrator-Finger bis zum kurzen Quittungston auflegen.
- ✔ Die LED leuchtet kurz grün, blinkt dann 2fach orange.
- 3. Administrator-Finger für 5 s auflegen.
- ✔ Während der 5 s ertönen kurze Quittungstöne, gleichzeitig blinkt die LED rot.
- ✔ Es ertönen 2 lange Quittungstöne und die LED leuchtet grün.
- ✔ Die LED blinkt grün.

Das Gerät befindet sich nun im Auslieferungszustand. Alle bisherigen Einstellungen sind zurückgesetzt, alle Nutzer- und Administrator-Finger sind gelöscht.

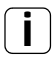

## **i** Achtung!<br>Auch Administrator gelöscht

Vor der Neuprogrammierung muss zunächst ein Administrator angelegt werden (siehe Seite 15).

### <span id="page-27-0"></span>Integration ins Türkommunikations-System

## **i** Vor der Inbetriebnahme<br>Administrator- und Nutzerfinger einlernen

Vor der Inbetriebnahme im Türkommunikations-System müssen die entsprechenden Administratorund Nutzerfinger eingelernt werden (ab Seite 15).

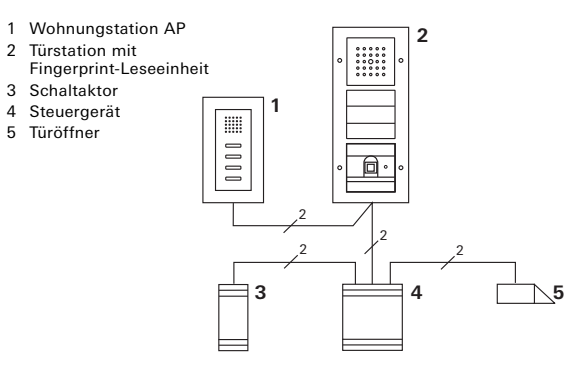

### IV

Die Fingerprint-Leseeinheit kann an die Gira Türstationen Unterputz und an den Einbaulautsprecher angeschlossen werden. Über zuvor eingelernte Nutzerfinger können bis zu 16 Schaltaktoren (8 Gruppenaktoren + 8 individuelle Schaltaktoren) und die Türöffnerfunktion angesteuert werden.

Volle Funktionalität der Schaltaktoren ab Index I02.

### Anschluss an das Türkommunikations-System

Die Fingerprint-Leseeinheit wird mit dem beiliegenden Verbindungskabel an einen Türkommunikations-Busankoppler oder Ruftasten-Einsatz des Gira Türkommunikations-Systems angeschlossen.

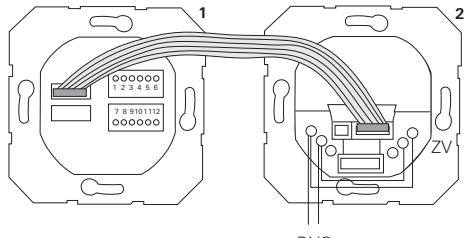

1 Fingerprint-Leseeinheit

**BUS** 

2 Türkommunikations-Busankoppler

Die Spannungsversorgung der Fingerprint-Leseeinheit erfolgt über den Türkommunikations-Bus. Dazu müssen am Busankoppler der Türstation die Brücken zwischen ZV und BUS gelegt werden.

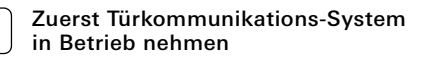

Bevor mit der Programmierung der Fingerprint-Leseeinheit begonnen wird, muss das Türkommunikations-System in Betrieb genommen werden.

### Direkte Zuordnung/Gruppenzuordnung

Bei der Zuordnung wird unterschieden zwischen:

- der direkten Zuordnung einzelner Nutzerfinger auf einen individuellen Schaltaktor
- der Gruppenzuordnung aller Nutzerfingern auf einen **Schaltaktor**

Bei der Gruppenzuordnung lösen alle der Fingerprint-Leseeinheit zugeordneten Nutzerfinger eine Schalthandlung bei dem Schaltaktor aus.

Beim Programmieren wird an Stelle eines Nutzerfingers ein Admin-Finger aufgelegt.

### **i** Vorteil der Gruppenzuordnung

Bei der Gruppenzuordnung werden alle eingelernten Nutzerfinger in einem Programmierschritt einem gemeinsamen Schaltaktor zugewiesen. Auch Nutzerfinger, die nachträglich der Fingerprint-Leseeinheit zugeordnet werden, können diesen gemeinsamen Schaltaktor ohne weitere Programmierung schalten.

### **i** Zusätzlicher Quittungston

Wird der Schaltaktor in der Betriebsart "Schalten" zugeordnet, erzeugt die angeschlossene Türstation einen zusätzlichen Quittungston.

### <span id="page-30-0"></span>Zuordnung Nutzer - individueller Schaltaktor/Türöffner

Die Nutzerfinger müssen zuvor in der Fingerprint-Leseeinheit eingelernt werden (ab [Seite 17\)](#page-16-0).

- 1. Am Steuergerät für 3 s die Taste "Systemprogr." drücken, um den Programmiermodus zu starten.
- ✔ Die LED am Steuergerät blinkt. Die Fingerprint-Leseeinheit erzeugt einen Quittungston und die LED blinkt orange. Die Betriebsart-LED des Schaltaktors blinkt.
- ✔ Am Schaltaktor die Taste "Progr." drücken (bzw. die Taste "Türöffnerprog." des Steuergeräts), bis die LED neben der Taste blinkt.
- ✔ Die Fingerprint-Leseeinheit erzeugt erneut einen Quittungston.
- 2. Den zuzuordnenden Nutzerfinger auflegen.
- ✔ Die Fingerprint-Leseeinheit erzeugt ein positives Quittiersignal:

Der Schaltaktor wurde erfolgreich zugeordnet.

3. Am Steuergerät die Taste "Systemprogr." drücken. um den Programmiermodus zu beenden.

### **i** Zuordnung Nutzer - Schaltaktor löschen

Um die Zuordnung Nutzer - Schaltaktor zu löschen, wird die Einlernprozedur wiederholt.

Die Zuordnung kann nicht über den Schaltaktor (Programmiertaste 6 s drücken) gelöscht werden.

### Zuordnung Nutzer - Gruppen-Schaltaktor/-Türöffner

Alle in der Fingerprint-Leseeinheit eingelernten Nutzerfinger einem Gruppen-Schaltaktor zuordnen:

- 1. Am Steuergerät für 3 s die Taste "Systemprogr." drücken, um den Programmiermodus zu starten.
- ✔ Die LED am Steuergerät blinkt. Die Fingerprint-Leseeinheit erzeugt einen Quittungston und die LED blinkt orange. Die Betriebsart-LED des Schaltaktors blinkt.
- 2. Am Schaltaktor die Taste "Progr." drücken (bzw. die Taste "Türöffnerprog." des Steuergeräts), bis die LED neben der Taste blinkt.
- ✔ Die Fingerprint-Leseeinheit erzeugt erneut einen Quittungston.
- 3. Den Admin-Finger auflegen.
- ✔ Die Fingerprint-Leseeinheit erzeugt ein positives Quittiersignal:

Der Schaltaktor wurde erfolgreich zugeordnet.

4. Am Steuergerät die Taste "Systemprogr." drücken, um den Programmiermodus zu beenden.

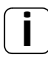

### **i** Zuordnung Nutzer - Schaltaktor löschen

Um die Zuordnung Nutzer - Schaltaktor zu löschen, wird die Einlernprozedur wiederholt. Die Zuordnung kann nicht über den Schaltaktor (Programmiertaste 6 s drücken) gelöscht werden.

### Relais / Aktoren - was schaltet wann?

In der Grundkonfiguration gelten bei der Zuordnung der Schaltaktoren folgende Regeln:

- die Relais der Fingerprint-Leseeinheit werden nicht geschaltet, sobald ein Schaltaktor zugewiesen wurde.
- ein individueller Schaltaktor hat immer höhere Priorität als ein Gruppen-Schaltaktor.

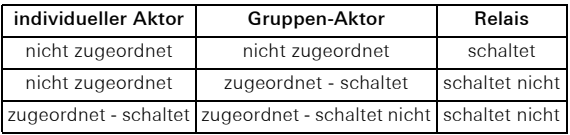

### Erweiterte Konfiguration

In der Grundkonfiguration schaltet ein Nutzerfinger ausschließlich den zugewiesenen Schaltaktor. Soll dieser Nutzerfinger zusätzlich einen "Gruppenaktor" oder ein Relais auslösen, wird dem Nutzerfinger ein spezieller Modus zugewiesen:

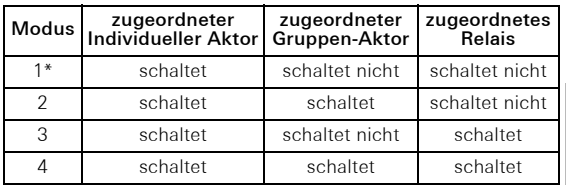

\*Werkseinstellung

Regel 1:

Sind keine Schaltaktoren des Türkommunikations-Systems zugeordnet, werden immer die dem Nutzer zugeordneten Relais geschaltet.

Regel 2:

Sollen die Relais gemeinsam mit einem Schaltaktor (individuell / Gruppe) schalten, muss Modus 3 oder 4 gewählt werden.

Regel 3:

Der einem einzelnen Nutzer zugeordnete individuelle Schaltaktor hat immer höhere Priorität als ein Gruppen-Schaltaktor.

Regel 4:

Ist ein Gruppen-Schaltaktor zugewiesen, schaltet er in Modus 1, solange kein individueller Schaltaktor zugewiesen ist.

Regel 5:

Soll ein Gruppen-Schaltaktor gleichzeitig mit einem individuellen Schaltaktor schalten, muss Modus 2 oder 4 gewählt werden.

### Modus einem einzelnen Nutzerfinger zuweisen

Um einem Nutzerfinger den entsprechenden Modus zuzuweisen, gehen Sie wie folgt vor:

- 1. Am Steuergerät für 3 s die Taste "Systemprogr." drücken, um den Programmiermodus zu starten.
- ✔ Die LED am Steuergerät blinkt. Die Fingerprint-Leseeinheit erzeugt einen Quittungston und die LED blinkt orange.
- 2. Durch Auflegen des Nutzerfingers kann der entsprechende Modus gewählt werden:
- ✔ Beim ersten Auflegen des Nutzerfingers wird durch Quittungstöne und Blinken der grünen LED der derzeit aktive Modus angezeigt.

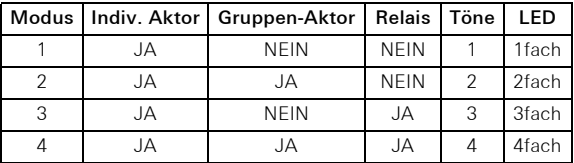

- 3. Durch erneutes Auflegen des Nutzerfingers wechselt die Fingerprint-Leseeinheit zum nächsten Modus.
- 4. Schritt 3 wiederholen, bis der gewünschte Modus erreicht ist.
- 5. Am Steuergerät die Taste "Systemprogr." drücken, um den Programmiermodus zu beenden.

### Modus einer Nutzerfinger-Gruppe zuweisen

Um der Gruppe von Nutzerfingern den entsprechenden Modus zuzuweisen, gehen Sie wie folgt vor:

- 1. Am Steuergerät für 3 s die Taste "Systemprogr." drücken, um den Programmiermodus zu starten.
- ✔ Die LED am Steuergerät blinkt. Die Fingerprint-Leseeinheit erzeugt einen Quittungston und die LED blinkt orange.
- 2. Durch Auflegen des Admin-Fingers kann durch der entsprechende Modus gewählt werden:
- ✔ Beim ersten Auflegen des Nutzerfingers wird durch Quittungstöne und Blinken der grünen LED der derzeit aktive Modus angezeigt.

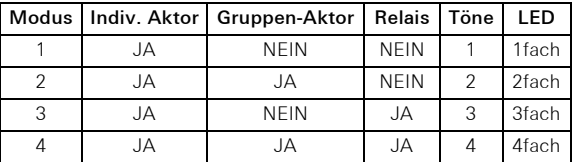

- 3. Durch erneutes Auflegen des Nutzerfingers wechselt die Fingerprint-Leseeinheit zum nächsten Modus.
- 4. Schritt 3 wiederholen, bis der gewünschte Modus erreicht ist.
- 5. Am Steuergerät die Taste "Systemprogr." drücken, um den Programmiermodus zu beenden.

In diesem Beispiel schaltet das Relais 1 der Fingerprint-Leseeinheit den Türöffner.

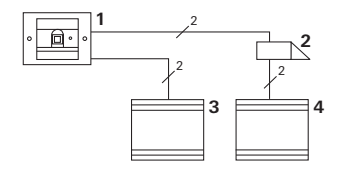

- 1 Fingerprint-Leseeinheit
- 2 Türöffner
- 3 Spannungsversorgung 24 V DC
- 4 Spannungsversorgung des Türöffners

### Inbetriebnahme

- 1. Vor der ersten Inbetriebnahme ist es erforderlich, einen Administrator anzulegen. Ein Administrator besteht aus einem Administrator-Finger und aus einem Programmier-Finger.
- 2. Die Nutzerfinger für das Relais 1 einlernen:

### Admin  $\rightarrow$  Progr.  $\rightarrow$  Admin  $\rightarrow$  Nutzer<sub>NEU</sub> (7x)

### Bedienung

Um die Tür zu öffnen, wird der zuvor eingelernte Nutzerfinger auf die Fingerprint-Leseeinheit aufgelegt.

### 38

### Beispiel 2: Inbetriebnahme Türkommunikations-System

In dem Einfamilienhaus sollen alle Bewohner mit ihrem Nutzerfinger die Tür öffnen können (Gruppenzuweisung).

Über einen weiteren Finger sollen ausgewählte Personen das Außenlicht über den Schaltaktor einschalten können.

### Schaltung

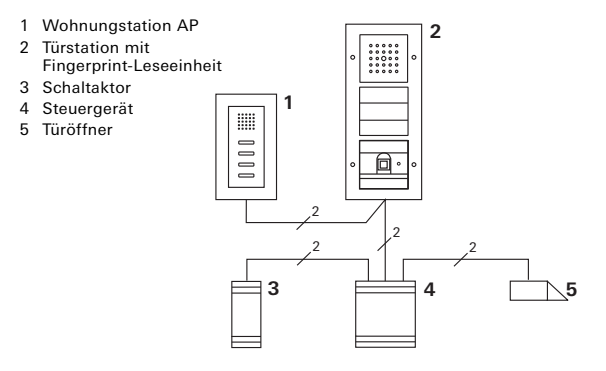

### Inbetriebnahme

- 1. Vor der ersten Inbetriebnahme ist es erforderlich, einen Administrator anzulegen. Ein Administrator besteht aus eine Administrator-Finger und aus einem Programmier-Finger.
- 2. Alle Nutzerfinger müssen zunächst in der Fingerprint-Leseeinheit eingelernt werden:

 $Admin \rightarrow Proar. \rightarrow Admin \rightarrow Nutzer_{NET} (7x)$ 

### Den Schaltaktor zuordnen

- 1. Am Steuergerät den Programmiermodus starten.
- 2. Am Schaltaktor den Programmiermodus starten und die Betriebsart "Schalten" wählen.
- 3. Im Programmiermodus-Modus einen Nutzerfinger dem Schaltaktor zuordnen: Dazu den ausgewählten Nutzerfinger auf die Fingerprint-Leseeinheit legen.
- 4. Am Steuergerät den Programmiermodus beenden.

### Den Türöffner zuweisen

Alle Bewohner des Hauses sollen die Tür mit ihrem Nutzerfingern öffnen können.

- 1. Am Steuergerät den Programmiermodus starten.
- 2. Am Steuergerät den Türöffnerprogrammiermodus starten.
- 3. Die Gruppenzuordnung mit dem Admin-Finger vornehmen: Dazu den Admin-Finger auf die Fingerprint-Leseeinheit legen.
- 4. Am Steuergerät den Programmiermodus beenden.

### Bedienung

Um das Licht einzuschalten, legen die ausgewählten Personen ihren Nutzerfinger auf die Fingerprint-Leseeinheit.

Um die Tür zu öffnen, legen die Personen ihren Nutzerfinger auf die Fingerprint-Leseeinheit.

### Beispiel 3: Integration ins Türkommunikations-System ohne Sprechfunktion

Wenn keine Sprechfunktion erforderlich ist, kann die Fingerprint-Leseeinheit wie folgt in das Türkommunikations-System integriert werden:

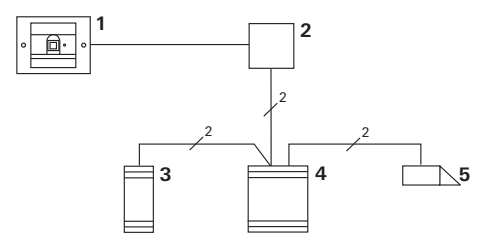

- 1 Fingerprint-Leseeinheit
- 2 Busankoppler Türkommunikation
- 3 Schaltaktor
- 4 Steuergerät
- 5 Türöffner

### **i** Vor der Inbetriebnahme beachten!

Vor der Inbetriebnahme muss der Busankoppler dem Steuergerät zugewiesen werden. Dazu wird im Systemprogrammiermodus für 3 Sekunden eine Brücke zwischen die ET-Klemmen gelegt.

Der UP-Einsatz erzeugt beim Abziehen der Fingerprint-Leseeinheit eine Alarmierung.

### Beim Einzelgerät

Wird die Fingerprint-Leseeinheit vom UP-Einsatz abgezogen, ertönt ein einminütiger Dauerton.

### Im Türkommunikations-System

Wird die Fingerprint-Leseeinheit im Türkommunikations-System betrieben, kann zusätzlich zu dem einminütigen Dauerton das Abzieh-Signal an einen Schaltaktor weitergeleitet werden. Über den Schaltaktor kann dann eine beliebige Schalthandlung ausgeführt werden. Dazu wird der Schaltaktor wie folgt zugeordnet:

- 1. Am Steuergerät für 3 s die Taste "Systemprogr." drücken, um den Programmiermodus zu starten.
- ✔ Die LED am Steuergerät blinkt. Die Fingerprint-Leseeinheit erzeugt einen Quittungston und die LED blinkt orange. Die Betriebsart-LED des Schaltaktors blinkt.
- 2. Am Schaltaktor die Taste "Progr." drücken
- ✔ Die Fingerprint-Leseeinheit erzeugt erneut einen Quittungston.
- 3. Die Fingerprint-Leseeinheit vom UP-Einsatz abziehen.
- 4. Am Steuergerät die Taste "Systemprogr." drücken. um den Programmiermodus zu beenden.

### <span id="page-42-0"></span>Tabelle zur Inbetriebnahme-Dokumentation

In den folgenden Tabellen können die Finger der Administratoren bzw. der Nutzer als Erinnerungshilfe markiert werden.

Der Beispiel-Administrator wählt als Admin-Finger den Daumen der linken Hand und als Programmier-Finger den Zeigefinger der rechten Hand.

### Administratoren

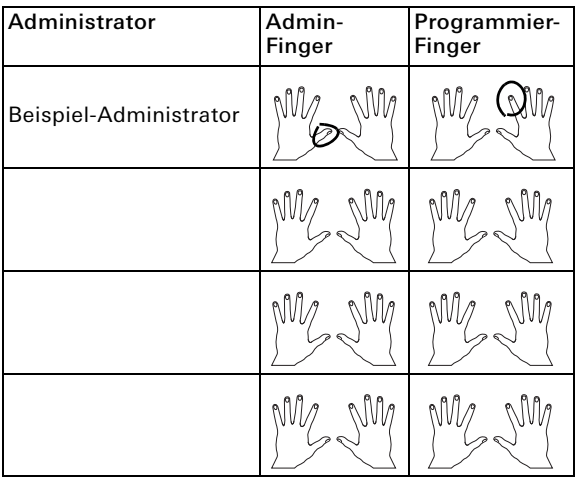

### <span id="page-43-0"></span>Nutzer

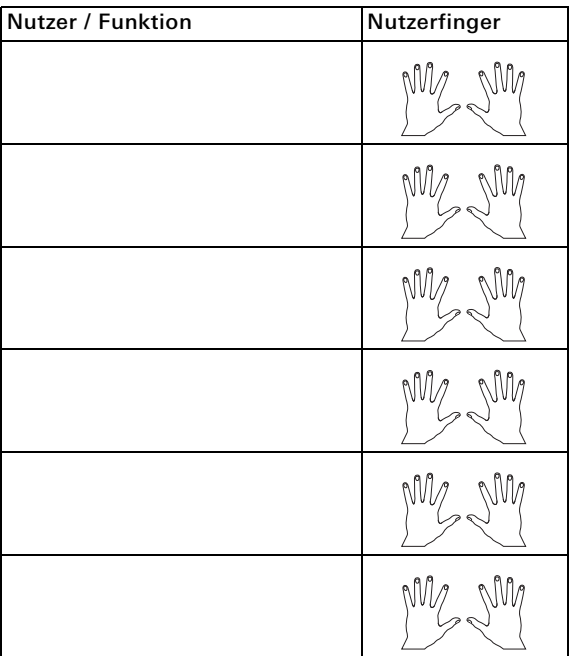

### Vorgehensweise, wenn der Administrator nicht mehr zur Verfügung steht

Bei Verlust eines Administrator-Fingers oder bei nicht mehr zu Verfügung stehenden Systemadministratoren kann die Fingerprint-Leseeinheit nicht mehr administriert werden. Aus diesem Grund wird empfohlen, von zwei oder sogar drei Personen ein Admin- / Programmier-Fingerpaar einzulernen (siehe [Seite 19](#page-18-0)).

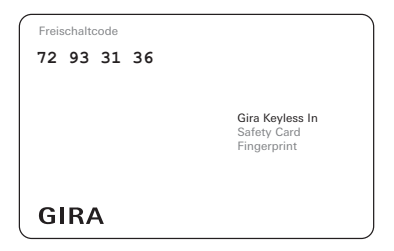

Steht kein Administrator mehr zur Verfügung, muss die Fingerprint-Leseeinheit zusammen mit der beiliegenden Sicherheitskarte an das Gira Service-Center geschickt werden. Dort wird eine Werksrückstellung durchgeführt, d. h. alle Administratoren und Nutzer werden gelöscht.

### Technische Daten

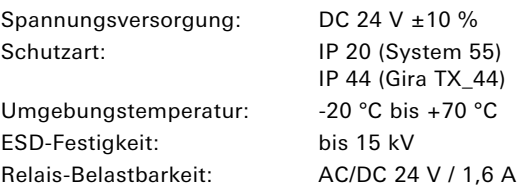

### $\left[\begin{array}{c}\mathbf{i}\end{array}\right]$  Schutz der Relais durch Freilaufdiode

Zum Schutz der Relaiskontakte wird empfohlen, beim Anschluss induktiver Lasten (z. B. Türöffnern) eine Freilaufdiode parallel anzuschließen.

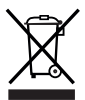

Die Gira Fingerprint-Leseeinheit ist ein elektrisches bzw. elektronisches Gerät im Sinne der EU Richtlinie 2011/65/EG.

Das Gerät wurde unter Verwendung von hochwertigen Materialien und Komponenten entwickelt und hergestellt. Diese sind recycel- und wiederverwendbar.

Informieren Sie sich über die in ihrem Land geltenden Bestimmungen zur getrennten Sammlung von Elektro-/Elektronik-Altgeräten. Diese Geräte gehören nicht in den Hausmüll. Durch die korrekte Entsorgung von Altgeräten werden Umwelt und Menschen vor möglichen negativen Folgen geschützt.

### Gewährleistung

Die Gewährleistung erfolgt im Rahmen der gesetzlichen Bestimmungen über den Fachhandel.

Bitte übergeben oder senden Sie fehlerhafte Geräte inklusive dazugehöriger Safety Card portofrei mit einer Fehlerbeschreibung an den für Sie zuständigen Verkäufer (Fachhandel/Installationsbetrieb/Elektrofachhandel).

Dieser leitet die Geräte an das Gira Service Center weiter.

Gira Giersiepen GmbH & Co. KG Elektro-Installations-Systeme Postfach 1220 42461 Radevormwald Deutschland Tel +49(0)21 95 - 602 - 0 Fax +49(0)21 95 - 602 - 191 www.gira.de info@gira.de

# **GIRA**